# Jayman

**Jaymar – After-sales Portal** 

**User Guide** 

To access the After-sales portal

- To access the After-sales Portal, enter the following address in your Internet browser
  - https://sav.ariv.ca/

- To obtain a username and password
  - Contact Sylvain Morissette at Jaymar at the following address: sylvain.morissette@jaymar.ca

## To access the After-sales portal

Connection to the After-sales Portal

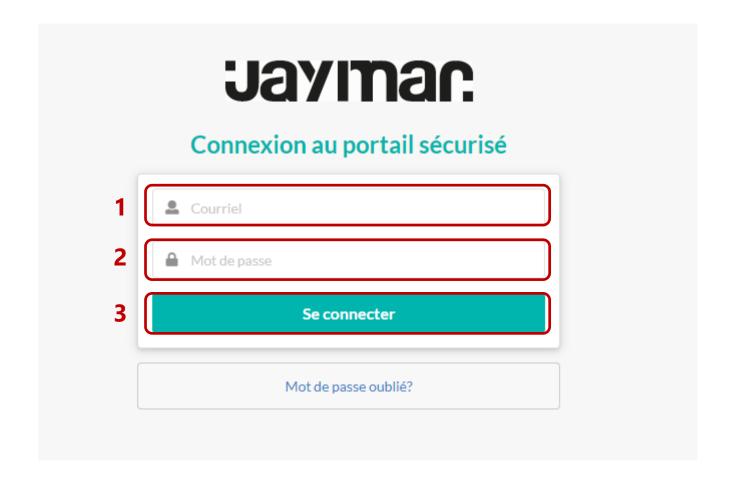

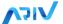

#### Choose your language

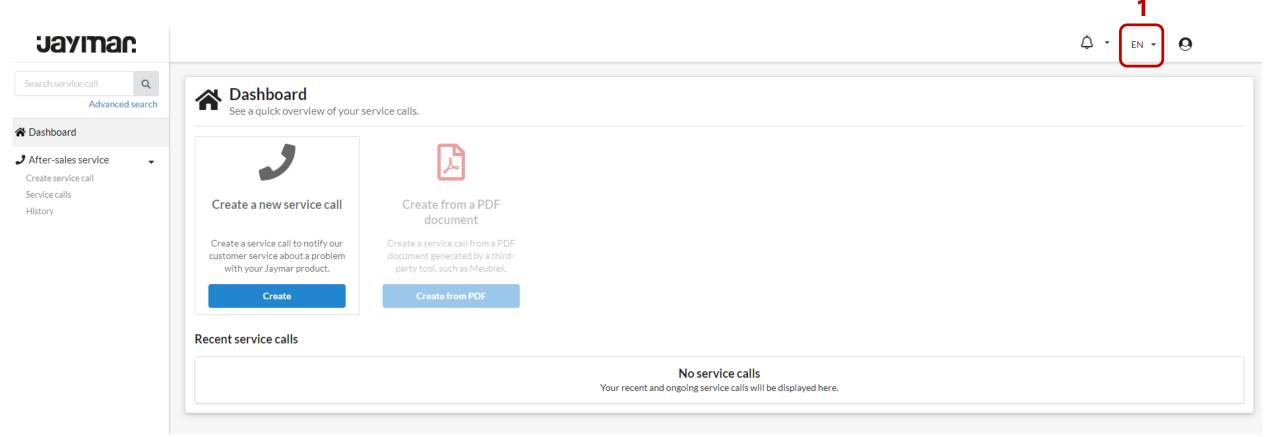

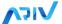

Create a new service call and add photos to it

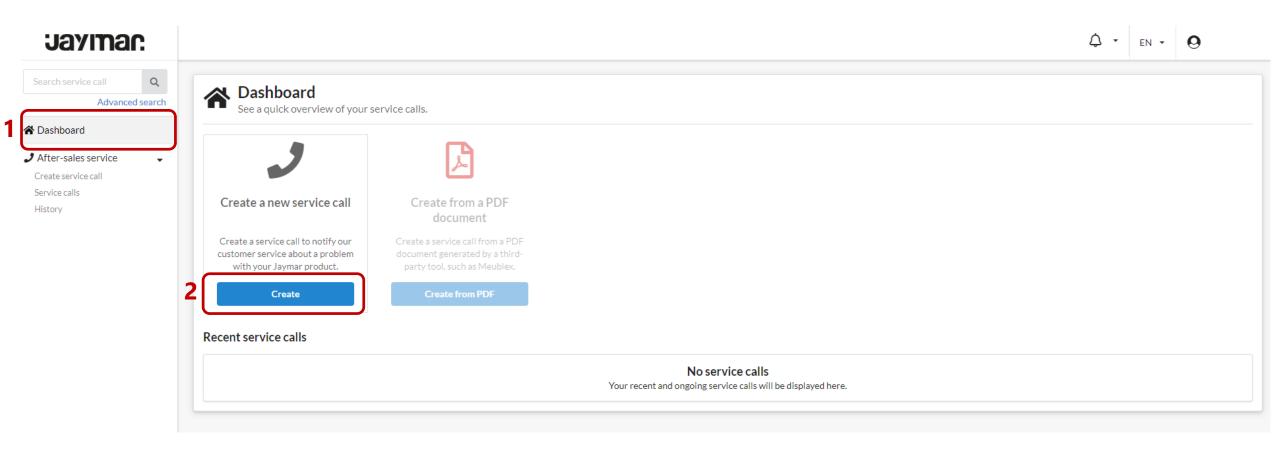

Create a new service call and add photos to it - more

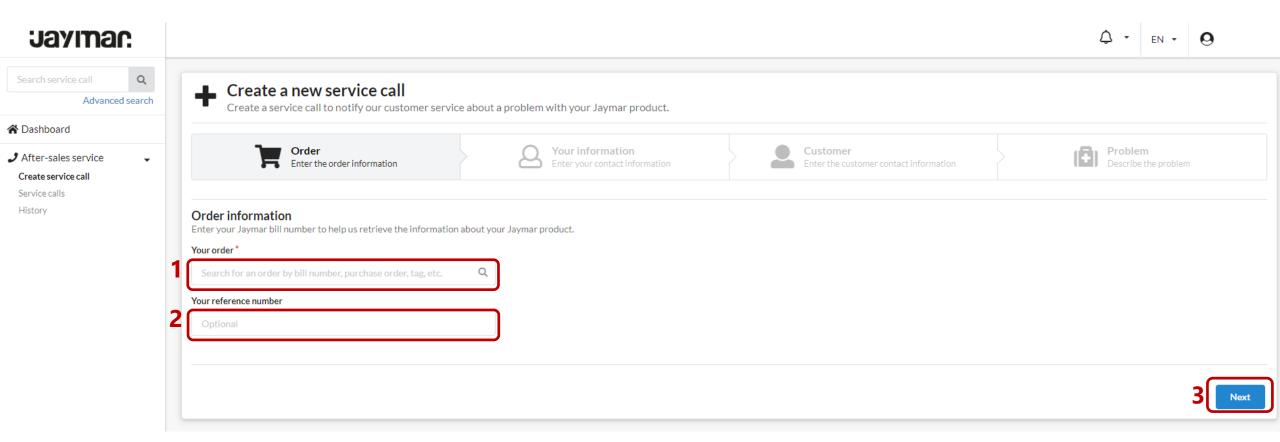

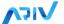

Create a new service call and add photos to it - more

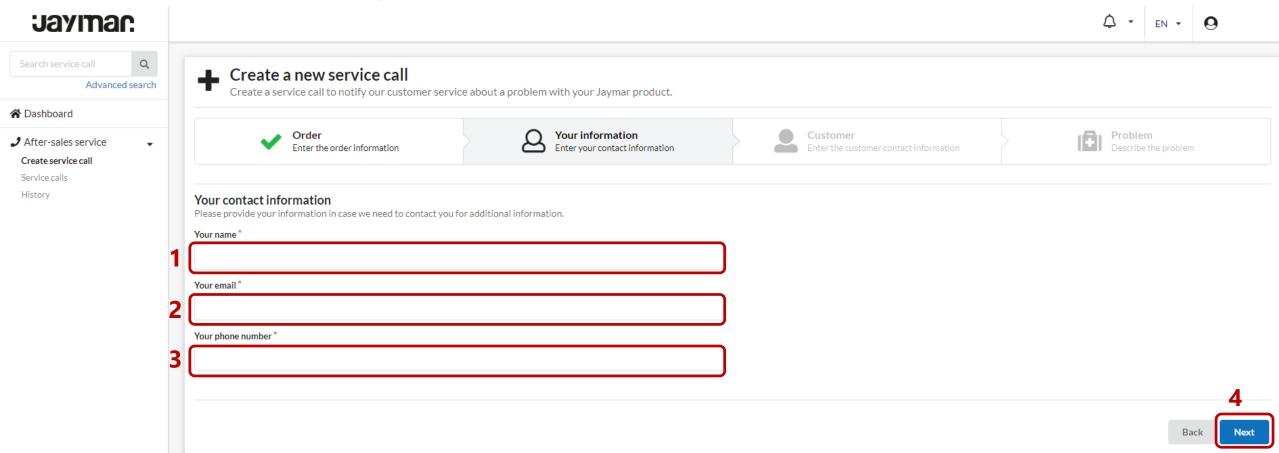

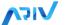

Create a new service call and add photos to it - more

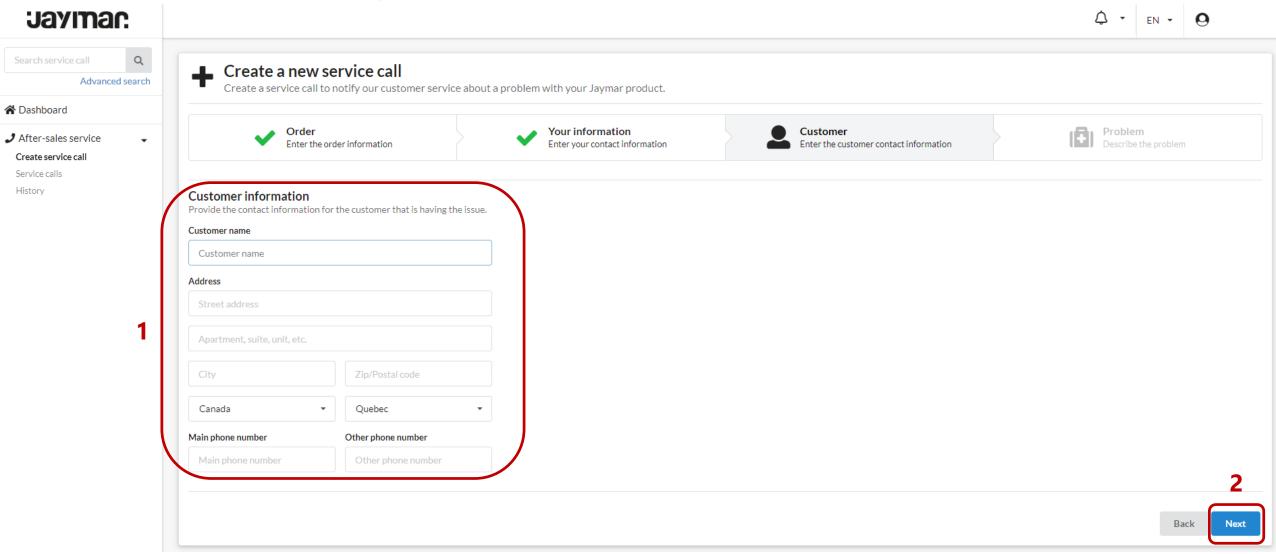

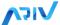

Create a new service call and add photos to it - more

#### Jayıman

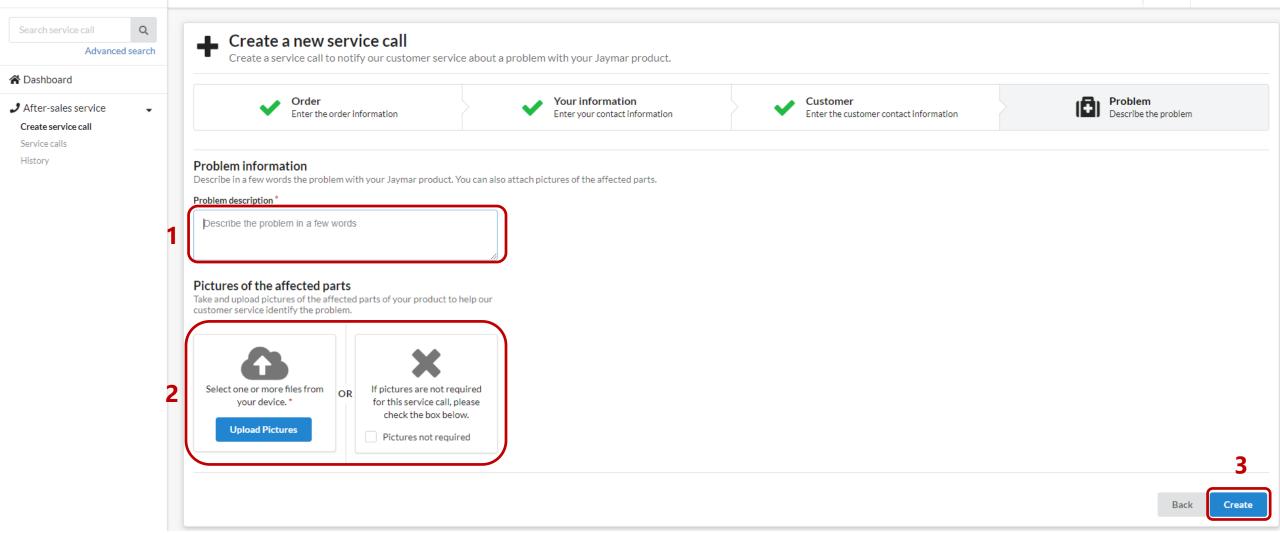

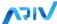

View the status of the service calls created (open, in process, in repair, etc.)

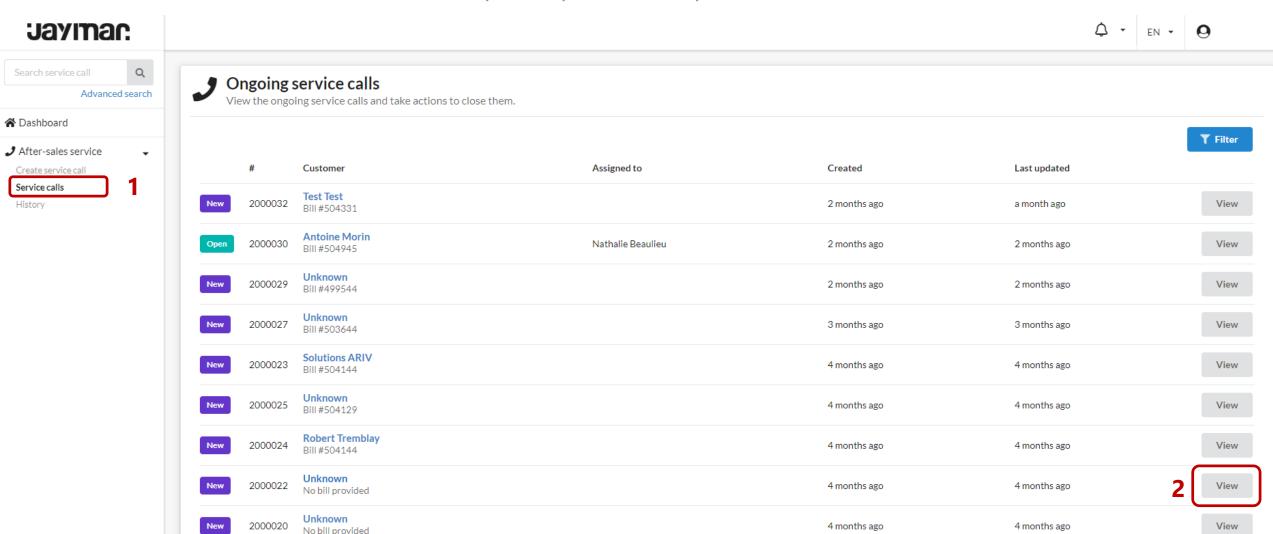

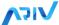

View the status of the service calls created (open, in process, in repair, etc.) - more

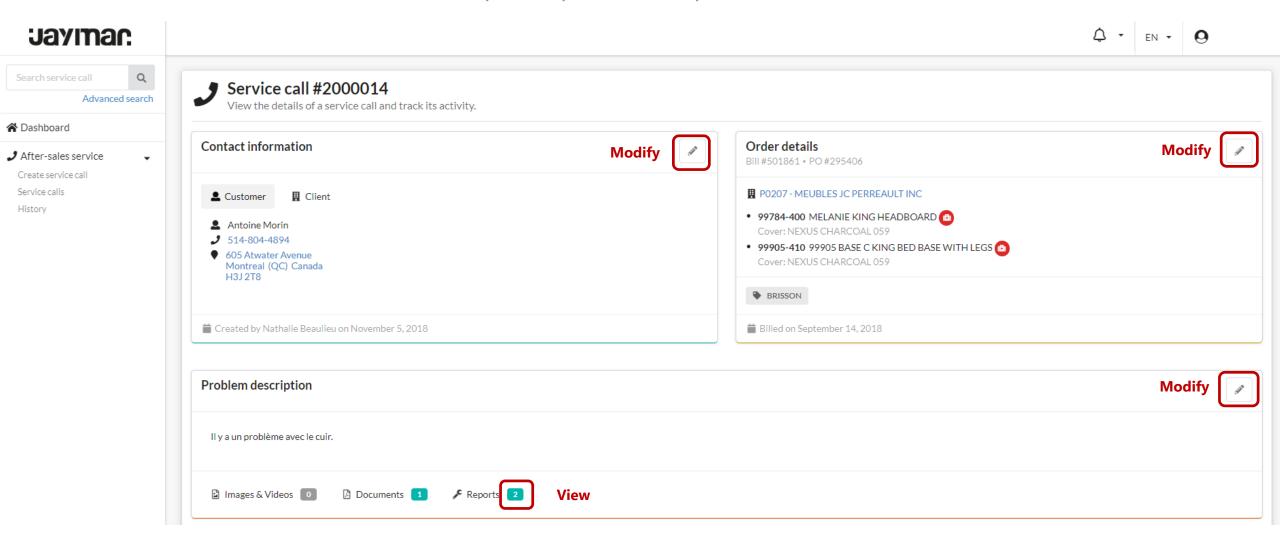

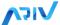

View the status of the service calls created (open, in process, in repair, etc.) - more

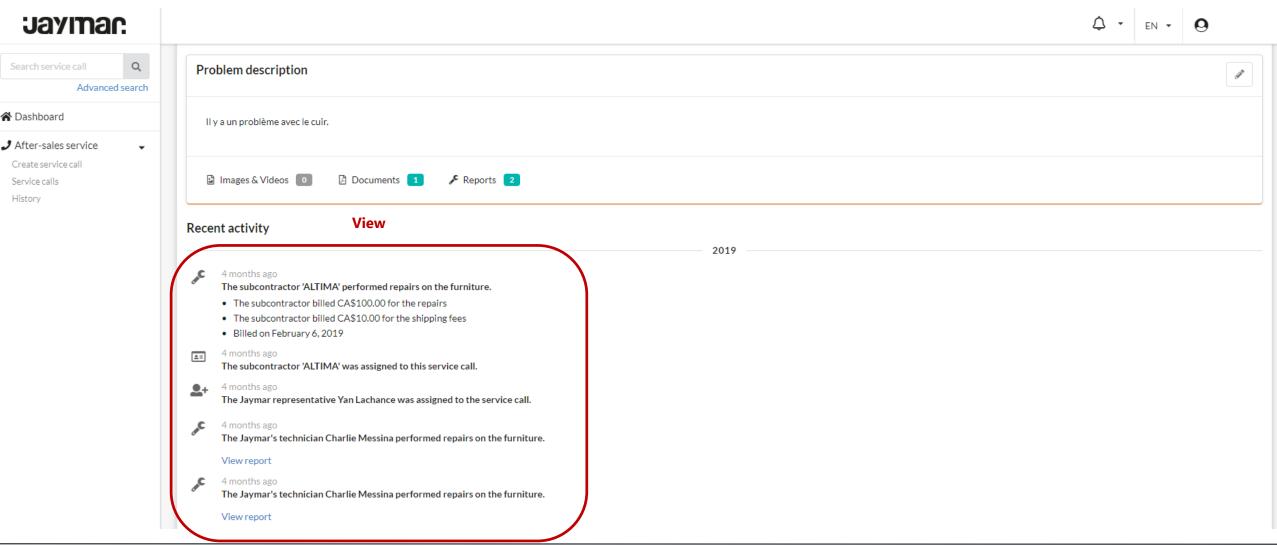

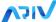

View the history of all calls created

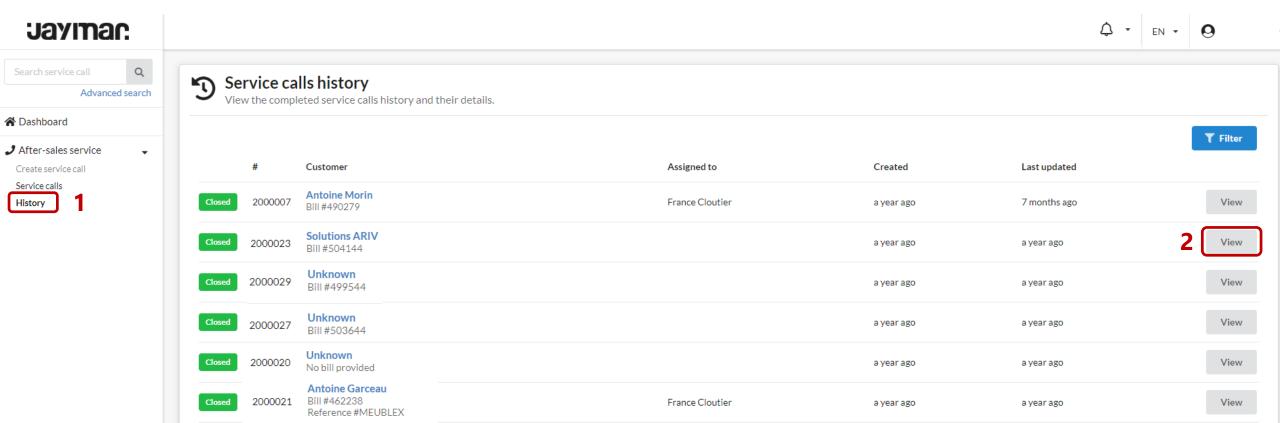

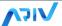